# **Ayudatec – El portal de ayudas públicas del MITYC**

## **Introducción**

El Ministerio de Industria, Turismo y Comercio (MITYC) convoca anualmente una treintena de ayudas sobre temas muy diversos: competitividad de empresas, reindustrialización de zonas o sectores en dificultades, impulso de la sociedad de la información, apoyo a la minería, etc. Debido a esta diversidad, los centros gestores que tramitan y resuelven cada convocatoria son distintos. En unos casos son Unidades integradas en los servicios centrales del MITYC y en otros son organismos dependientes del Ministerio pero autónomos y con informática propia.

Sin embargo, la mayoría de las ayudas convocadas están sujetas a la Ley 38/2003 General de Subvenciones y se conceden en régimen de concurrencia competitiva, por lo que su tramitación debería ser similar. La Subdirección General de Tecnologías de la Información y de las Comunicaciones (SGTIC), encargada de informatizar las ayudas concedidas por los servicios centrales del MITYC, ha procurado siempre que las aplicaciones internas de gestión de ayudas sean reutilizables y que la interacción por Internet con los solicitantes y beneficiarios sea lo más similar posible en todas las ayudas. En los últimos años, esta homogeneidad se ha convertido en una necesidad imperiosa, al ir aumentando progresivamente las convocatorias anuales, el número de solicitudes presentadas a cada una de ellas, el grado de informatización de los procedimientos y las expectativas de los usuarios internos (administrativos, tramitadores, evaluadores, auditores, directivos…) y externos (solicitantes y beneficiarios de las ayudas).

En este documento se describe el portal Ayudatec, que es la principal vía de información e interacción con los solicitantes de todas las ayudas gestionadas por los servicios centrales del MITYC.

# **Un poco de historia**

Desde el año 2000 se comenzó la informatización de las ayudas concedidas por el MITYC (entonces Ministerio de Ciencia y Tecnología). Los solicitantes pasaron de entregar sus solicitudes y la documentación adjunta en papel y por triplicado a entregar un par de hojas de solicitud y un disquete con el resto de los datos y documentos. Para ello, el MITYC distribuía un programa MS-DOS con el que se cumplimentaba el cuestionario y se graban sus datos en disquetes, permitiendo luego su importación en los sistemas informáticos internos. Con esto se consiguió prescindir de los numerosos grabadores que había que contratar cuando todo se recibía en papel.

Cuando el uso de Internet se extendió lo suficiente (2003-2004), en las ayudas a la I+D del programa Profit se sustituyeron los disquetes por los envíos telemáticos, permitiéndose, además, que se hiciera con firma electrónica. En este caso, ya no había que presentar la solicitud en papel. Sin embargo, como la firma electrónica estaba poco extendida, en la mayoría de los casos se hacía el envío telemático de los datos del cuestionario y documentos adjuntos y luego se presentaba la solicitud, impresa con firma manuscrita, en un registro tradicional.

Para impulsar el uso de la firma electrónica, en los años 2005-2006 se decidió dar unos puntos adicionales en la evaluación de las solicitudes de ayudas a la I+D que se hubieran presentado con firma electrónica. Esta puntuación era del orden del 5% de la puntuación total y consiguió que, de un año al siguiente, el porcentaje de solicitudes firmadas electrónicamente pasara de un 10-15% a un 50%-60%.

En el año 2006, por primera vez, se exigió en una convocatoria la presentación de solicitudes con firma electrónica. Se eligió la convocatoria de ayudas Profit (I+D) para Centros Tecnológicos, por ser un colectivo muy preparado técnicamente y esperarse un número de solicitudes limitado, entre 50 y 100. La convocatoria se llevó a cabo sin ningún tipo de problemas y, al año siguiente, se extendió la obligatoriedad a otras ayudas a la I+D con mayor número de solicitudes, también con buenos resultados.

En los años siguientes aumentaron las convocatorias con tramitación telemática obligatoria, empezando por las ayudas a la I+D, siguiendo por las relacionadas con la sociedad de la información, extendiéndose en 2009 las ayudas a empresas de automoción y sectores industriales, y alcanzando en 2010 a las ayudas a la reindustrialización, cuyos solicitantes pueden ser pequeñas o medianas empresas de sectores muy diversos.

## **Página inicial de una ayuda**

En la página principal del portal Ayudatec, [www.mityc.es/portalayudas](http://www.mityc.es/portalayudas), se muestra información sobre las últimas ayudas convocadas, noticias destacadas, normativa general para todas las ayudas, un enlace a la lista completa de ayudas y un buscador para localizar rápidamente una ayuda concreta.

Desde la lista completa o desde el resultado del buscador se accede a la página inicial de cada ayuda, que siempre tiene la misma estructura. En el centro de esta página se muestra una breve descripción de la ayuda y en un menú lateral se incluyen las siguientes opciones:

- Normativa. Permite acceder a la normativa específica de esa ayuda publicada en el BOE: orden de bases, convocatoria y posibles modificaciones.
- **Solicitudes**. Desde esta opción se pasa a las páginas de la fase de presentación de solicitudes descritas en un apartado posterior.
- **Concesión**. Para acceder a la fase de concesión, que cubre la publicación de las propuestas de resolución y las resoluciones. Se describe en un apartado posterior.
- **Justificación**. Desde aquí se llega a las páginas relacionadas con la justificación de las ayudas concedidas. Se describen en un apartado posterior.
- Reintegro. La fase de reintegro también se describe en un apartado posterior.
- **Preguntas frecuentes**. Da acceso a una página con las preguntas más esperadas y sus correspondientes respuestas, facilitadas por los gestores de las ayudas
- **Solicitud de información**. Muestra la página con los canales de consulta: formulario web y teléfono de contacto, indicando también el horario de atención telefónica.

A continuación se muestra un ejemplo de página inicial:

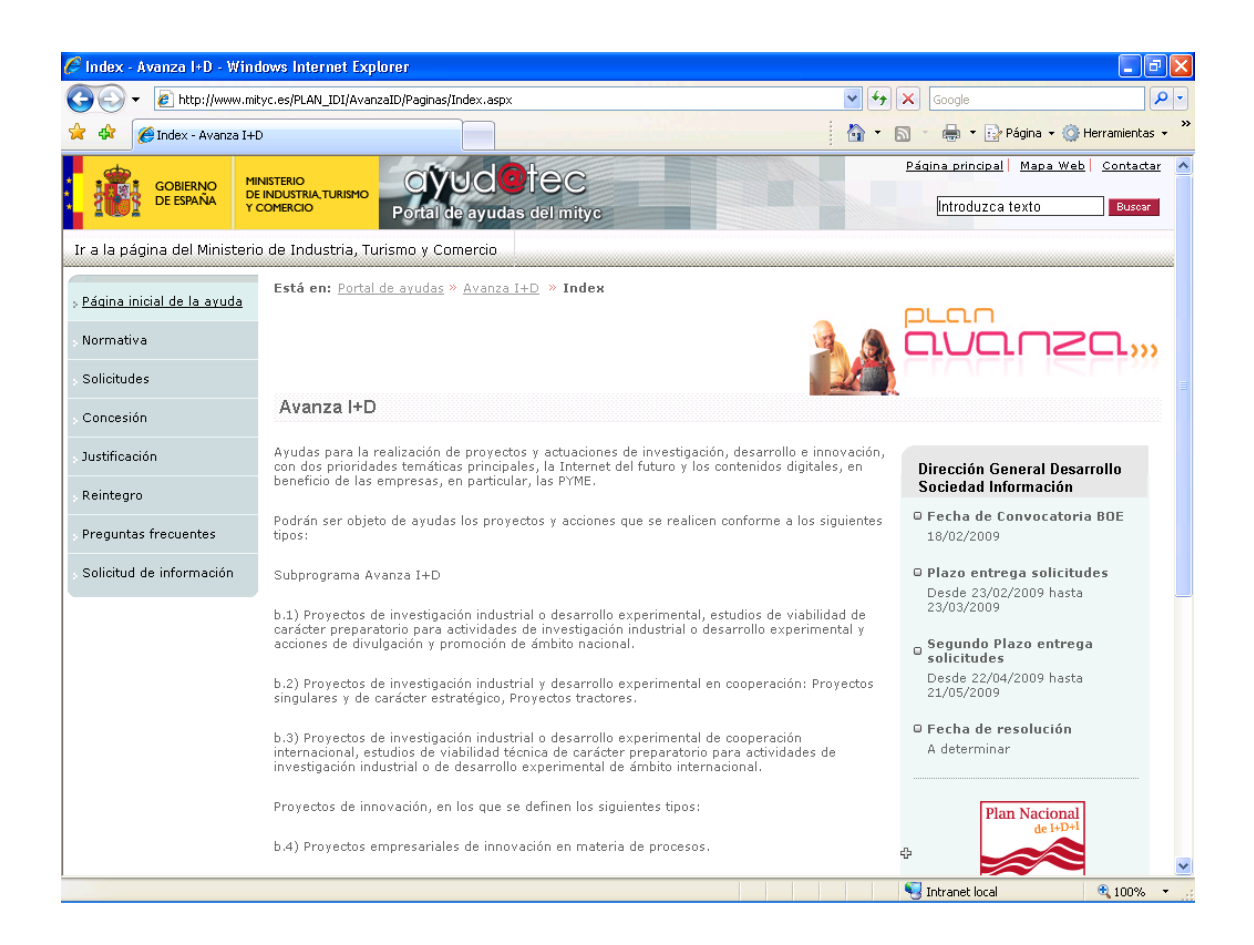

# **Presentación de solicitudes**

La página de presentación de solicitudes contiene siempre:

- Información sobre el plazo de presentación
- Enlace para descargar el programa informático para cumplimentar la solicitud y el cuestionario
- Instrucciones para usar el programa y hacer el envío telemático
- Instrucciones de configuración de los navegadores más utilizados (Internet Explorer, Firefox) para firmar electrónicamente con los componentes de firma del MITYC

Una página típica es la siguiente:

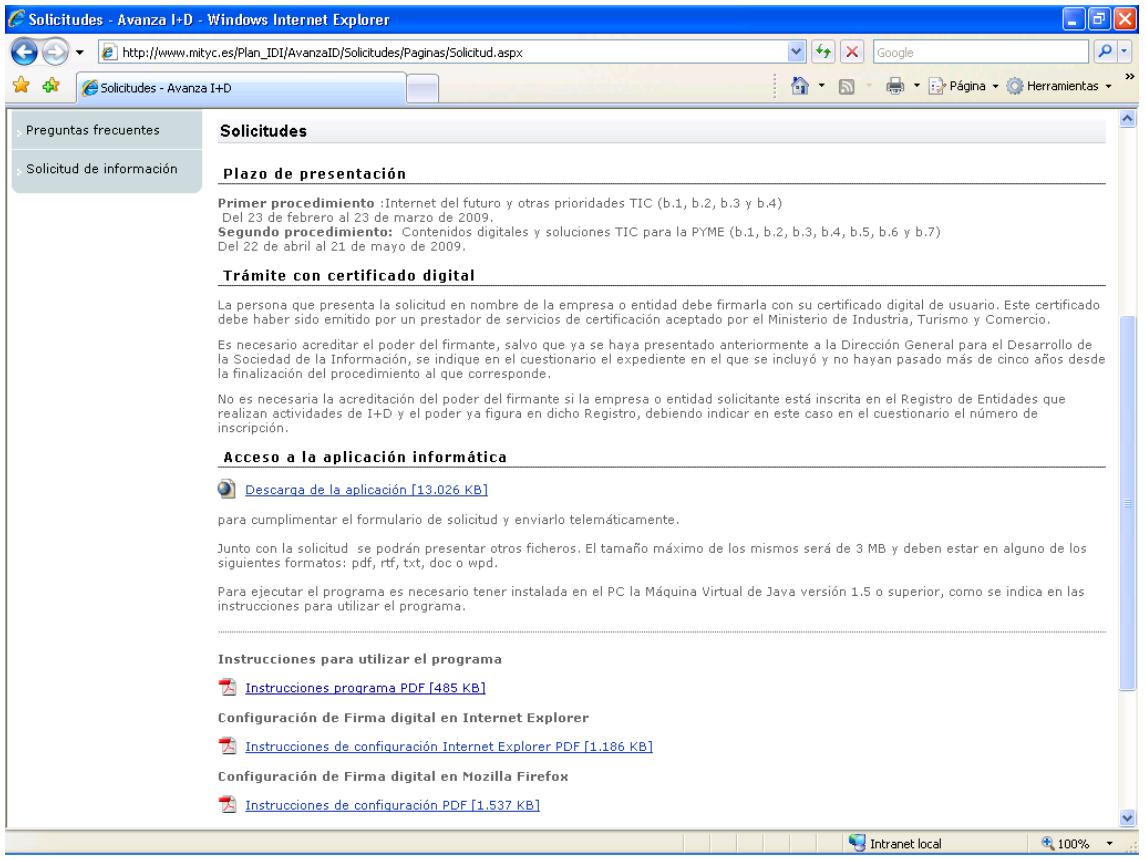

Para permitir que sean multiplataforma, los programas para cumplimentar los cuestionarios pueden ser formularios web o descargables en Java. Los formularios web tienen la ventaja de que, en caso de detectar un error, se pueden corregir fácilmente para todos los usuarios, pero tienen la desventaja de que si todos los solicitantes esperan a los últimos días para cumplimentarlos, como es lo habitual, se pueden colapsar los servidores web.

Los cuestionarios que hay que cumplimentar con muchas solicitudes de ayudas del MITYC son bastante complejos, ya que incluyen datos detallados de la empresa o empresas solicitantes y del proyecto a realizar, pudiendo constar de entre 8 y 20 páginas o más.

En el MITYC, para estos cuestionarios utilizamos programas descargables desarrollados en Java con la Tecnología Java Web Start, que presentan las ventajas siguientes:

- Se ejecutan en el PC del solicitante, por lo no que cargan los servidores web los últimos días.
- Si se corrige un error, se actualizan automáticamente los programas ya descargados en cuanto el solicitante los vuelve a lanzar (siempre que esté conectado a Internet)
- El tiempo de desarrollo y depuración de errores ha resultado ser menor que para los formularios web equivalentes.

En la figura siguiente se muestra la apariencia de uno de estos programas.

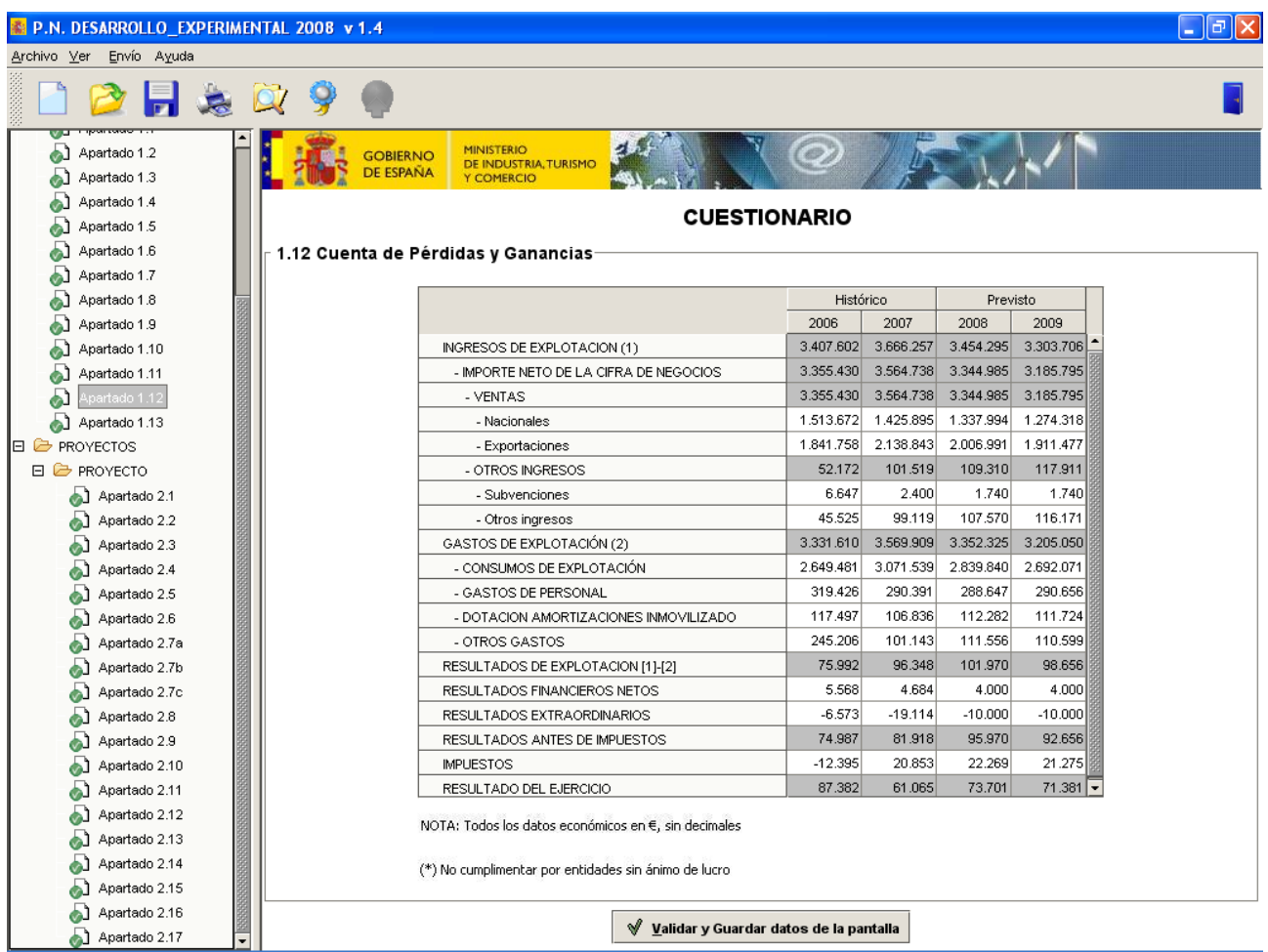

Una vez cumplimentado el cuestionario, el programa descargable genera un fichero XML con sus datos y lanza un navegador para terminar el proceso de envío de ficheros y firma electrónica.

Al finalizar el envío, se da el acuse de recibo en el registro electrónico y, además, una clave de consulta con la que se podrá consultar cualquier comunicación publicada en el portal ayudatec relacionada con expediente creado por la solicitud de ayudas. La misma clave permite consultar el expediente en el registro electrónico.

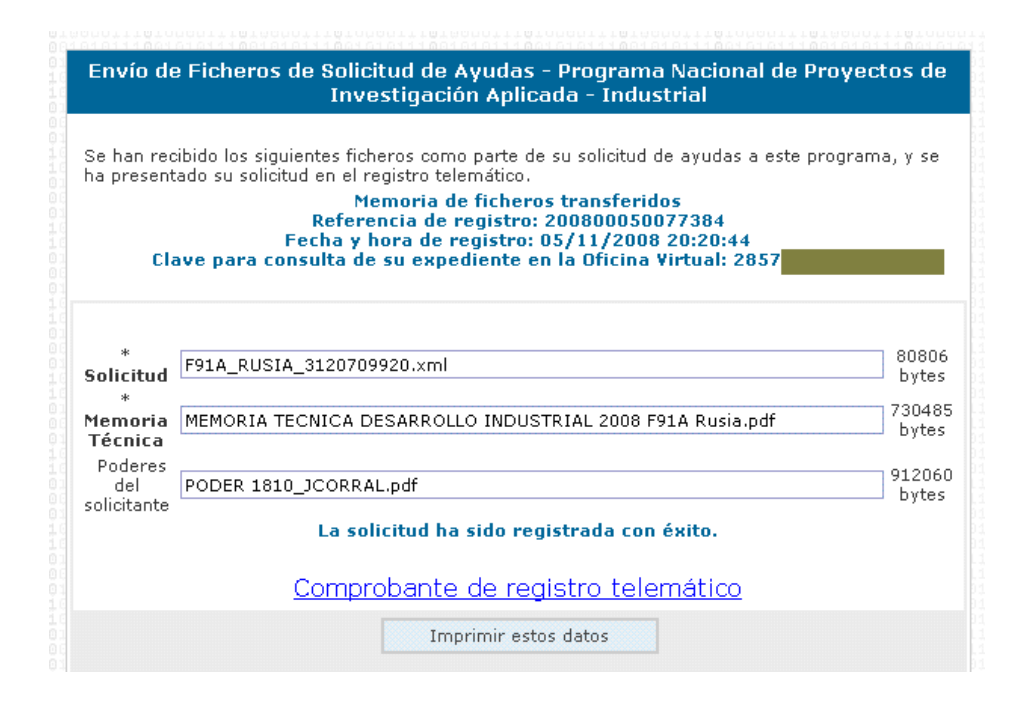

Finalmente, hay que señalar la importancia de disponer de buenos manuales de usuario y de instrucciones de configuración de los navegadores para usar la firma electrónica. Las solicitudes se presentan en un 90% en los dos últimos días del plazo, los problemas con la firma electrónica aparecen entonces y los técnicos de soporte de la Oficina Virtual del MITYC pueden verse rebasados por las peticiones de ayuda.

#### **Fase de concesión**

La fase de concesión comienza con la evaluación interna de los proyectos presentados por parte de los funcionarios del MITYC, la ordenación por puntuación de dichos proyectos y, en función de los fondos disponibles, la elaboración de las listas de proyectos aprobados y no aprobados.

Esta primera parte es interna y, tras la Comisión de Evaluación, se generan las propuestas provisionales de resolución de concesión o denegación, que se publican en el portal Ayudatec desde el año 2007. Esta publicación sustituye a las notificaciones administrativas que se mandaban antes en papel, basándose en lo establecido para procedimientos de concurrencia competitiva en el artículo 59.6, b) de la Ley 30/1992, de 26 de noviembre, de Régimen Jurídico de las Administraciones Públicas y del Procedimiento Administrativo Común.

Esta es una lista de propuestas provisionales real:

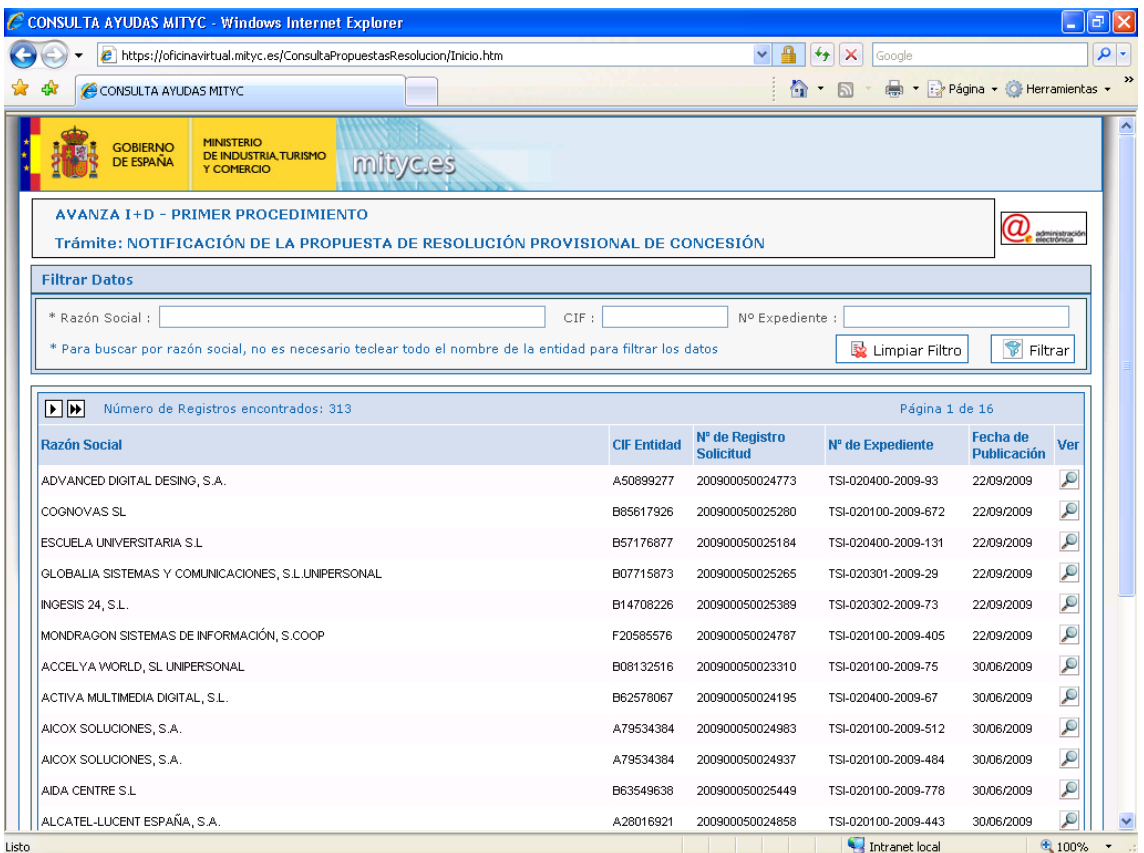

Esta lista es pública, para acceder al contenido de una propuesta provisional concreta hay que pulsar sobre el botón "Ver". Pero entonces sólo se puede continuar si se tiene el certificado electrónico de la persona que presentó la solicitud o se conoce la clave de consulta que se facilitó en el momento de hacer dicha presentación.

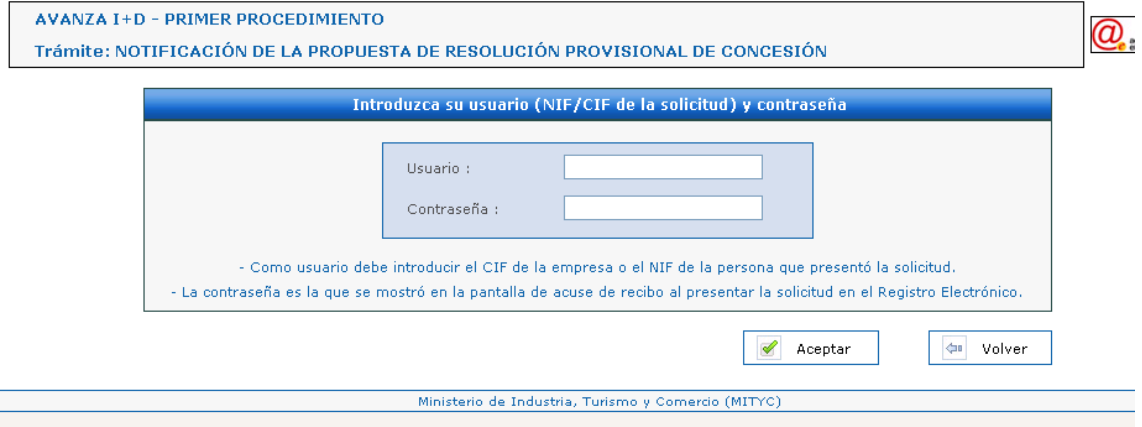

Desde la pantalla que muestra la propuesta provisional se accede a los formularios dispuestos para aceptar la ayuda concedida o presentar alegaciones. Ambos formularios se deben enviar con firma electrónica.

Los demás trámites de la fase de concesión, la propuesta definitiva y las resoluciones de concesión o denegación tienen un funcionamiento similar: - Se publica en el portal una lista que puede verse por cualquiera

- Para acceder a una propuesta definitiva o resolución concreta es necesario identificarse con certificado digital o usuario/contraseña

- Desde la pantalla de la propuesta definitiva se puede acceder a los formularios web para aceptar o renunciar a la ayuda

- Desde la pantalla de la resolución se accede a formularios que permiten renunciar a la ayuda o solicitar una modificación de las condiciones de la resolución de concesión.

#### **Justificación**

Después de ejecutar los proyectos subvencionados, la actual Ley de Subvenciones obliga a justificarlo documentalmente, lo que obliga a que los beneficiarios remitan al MITYC una documentación muy voluminosa, ya que incluye, entre otras cosas, todas las facturas y los costes de personal justificados mediante los impresos oficiales de la AEAT y la Seguridad Social.

Hasta hace pocos años esta documentación se presentaba en papel, pero en muchas ayudas se ha sustituido por la presentación telemática de los documentos escaneados, enviada con firma electrónica. En estos casos, el beneficiario tiene la obligación de conservar los documentos originales, por si se los reclama el MITYC o cualquier organismo de control, como la IGAE o el Tribunal de Cuentas.

Se dispone de una aplicación informática, que en este caso es un formulario web, que permite clasificar los documentos por participante en el proyecto y partida del presupuesto antes de enviarlos.

Aunque informáticamente parezca una fase sencilla, la justificación puede ser muy peligrosa por el elevado volumen de documentación a remitir con una fecha límite. Esta fecha puede ser la misma para varias ayudas y en la última semana, sobre todo los dos o tres últimos días, se concentran todos los envíos. Además, al tratarse de documentos escaneados pueden tener un tamaño considerable si se escanean con demasiada resolución. Por otra parte, muchos beneficiarios tienden a generar un fichero PDF o TIFF por cada factura escaneada, en lugar de agrupar varias facturas en un mismo fichero como permite cualquier escáner moderno. Esto hace que algunas entradas al registro electrónico del MITYC se hayan hecho con más de mil ficheros adjuntos.

#### **Reintegro**

Para esta fase, el portal Ayudatec se usa actualmente para presentar alegaciones o dar información general. Como el reintegro es un trámite no deseado por el beneficiario, que tendrá que devolver parte de las ayudas concedidas, las resoluciones se comunican mediante notificaciones administrativas en papel para evitar cualquier posible alegación por defecto de forma.

Sin embargo, en varias órdenes de bases a publicar en 2010 se va a incluir la previsión de que la fase de reintegro se utilicen las notificaciones por comparecencia electrónica en la sede del MITYC, por lo que en las resoluciones de reintegro de los próximos años se integrarán también en el portal Ayudatec.

# **Conclusiones**

Los procedimientos de concesión de ayudas sujetas a la Ley 38/2003, General de Subvenciones, son complejos y muy burocratizados, por lo que su informatización interna completa requiere muchos recursos técnicos. Antes de afrontarla conviene evaluar si vale la pena o no hacerla, en función del importe económico de las ayudas, número esperado de solicitantes y beneficiarios, etc.

Sin embargo, la interacción externa con los solicitantes de las ayudas es más fácil de implementar. En la Administración General del Estado, desde el 1 de enero de 2010, cualquier ciudadano, si lo desea, debe poderse relacionar electrónicamente con la Administración en cualquier procedimiento, por lo que todos los Ministerios habrán tenido que implementar cierta infraestructura (registro electrónico, uso de @firma, consulta del estado de tramitación, notificaciones telemáticas…) que se puede utilizar para los procedimientos de ayudas.

Finalmente, revisando nuestra experiencia con el portal Ayudatec, encontramos que los siguientes principios nos han sido muy útiles en el MITYC:

- Si existen varias convocatorias de ayudas, presentar a los ciudadanos una interfaz similar para todas ellas
- Cuando los cuestionarios de solicitud tienen cierta complejidad, desarrollarlos utilizando la tecnología Java Web Start
- En ayudas concedidas en régimen de concurrencia competitiva, siempre que sea posible, utilizar la publicación en portal web en lugar de las notificaciones electrónicas
- Usar el registro electrónico para que los solicitantes puedan consultar tanto el estado de tramitación de sus expedientes como todos los documentos presentados por ellos (entradas) y los que les ha remitido el organismo gestor (salidas)
- Si el nivel técnico de los posibles beneficiarios lo permite, hacer obligatorio el uso de medios electrónicos tanto para la presentación de solicitudes y escritos como para las publicaciones y notificaciones que realice la Administración. Eso sí, se requiere disponer de aplicaciones muy probadas, buena información técnica en el portal web y personal de soporte informático para los solicitantes.